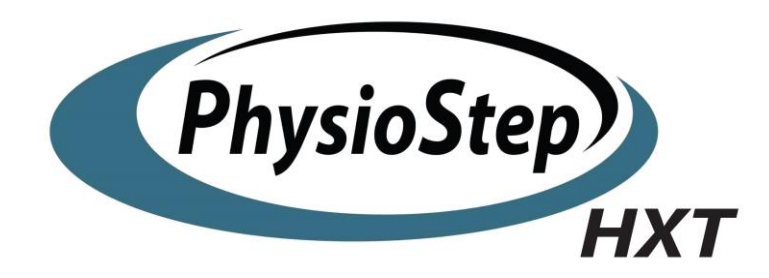

### *\_\_\_\_\_\_\_\_\_\_\_\_\_\_\_\_\_\_\_\_\_\_\_\_Owner's Manual V1.2*

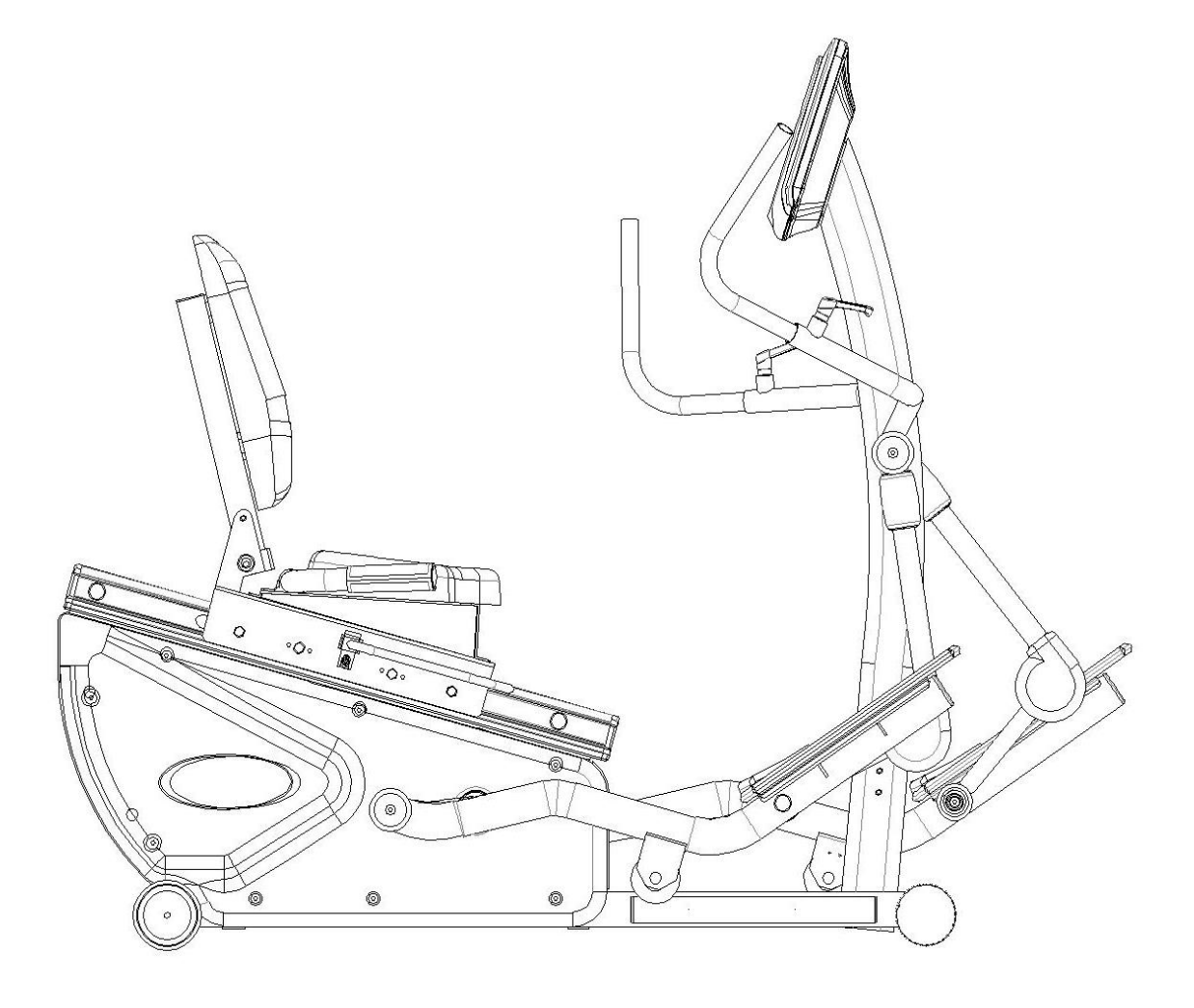

# **Table of Contents**

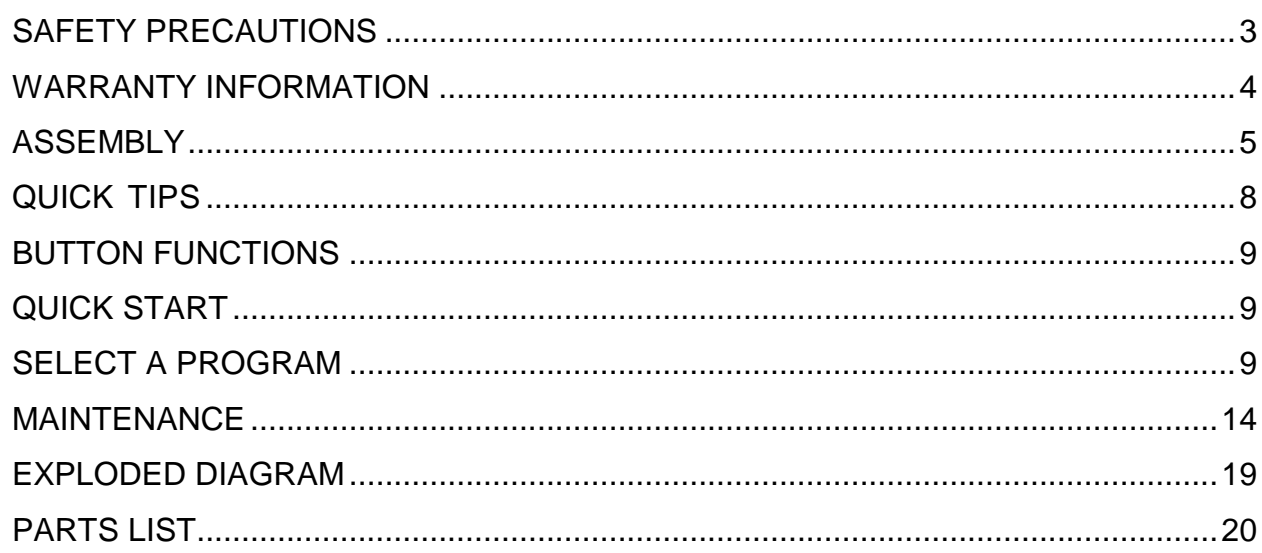

# <span id="page-2-0"></span>**SAFETY PRECAUTIONS**

This exercise equipment was designed and built for optimum safety. However, certain precautions must be applied whenever you operate a piece of exercise equipment. Be sure to read the entire manual before assembly and operation of this machine. Also, please note the following **safety precautions:**

- 1. Read all instructions carefully before using the machine.
- 2. Consult your physician or other health care professional before beginning this or any type of exercise program.
- 3. Always wear proper exercise apparel when using the machine.
- 4. If at any time you feel faint, light-headed or dizzy while operating the machine, stop exercising immediately. You should also stop exercising if you are experiencing pain or pressure.
- 5. Keep children and pets away from the machine while in use.
- 6. Only one person can use the machine at a time.
- 7. Make sure your machine is correctly assembled before you use it. Be sure all screws, nuts, and bolts are tightened prior to use and retighten periodically.
- 8. Do not operate this or any exercise equipment if it is damaged.
- 9. Keep hands and feet away from any moving parts. Do not insert any objects into any openings.
- 10.Keep clothes, jewelry or loose items away from moving parts.

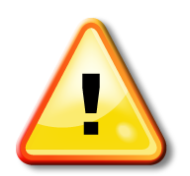

### **NOTE:**

**Maximum weight capacity for the PhysioStep HXT is 330 lbs (150 kgs)**

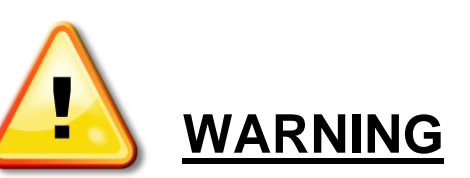

**BEFORE BEGINNING ANY EXERCISE PROGRAM CONSULT YOUR PHYSICIAN. THIS IS ESPECIALLY IMPORTANT FOR INDIVIDUALS OVER THE AGE OF 35 AND PEOPLE WITH PRE-EXISTING HEALTH PROBLEMS. READ ALL INSTRUCTIONS BEFORE USING THIS FITNESS EQUIPMENT. WE ASSUME NO RESPONSIBILITY FOR PERSONAL INJURY OR PROPERTY DAMAGE SUSTAINED BY OR THROUGH THE USE OF THIS PRODUCT.**

### **Dear Valued Customer,**

Thank you for your recent purchase of the **PhysioStep HXT** from HCI Fitness. We believe that you have purchased one of the highest quality and affordable recumbent semi-ellipticals on the market today. Prior to using your new **PhysioStep HXT** please review the owner's manual and product tips to maximize your workout experience. Wishing you the best of luck in reaching your health and fitness goals!

*HealthCare International is a leading supplier and distributor of innovative products for Health, Wellness, Fitness & Active Aging. Visit our website – www.HCIFitness.com for information on all of our products.*

### <span id="page-3-0"></span>**WARRANTY INFORMATION**

(Your Serial Number is found on a white sticker at the rear base of the unit, the front of the user manual, and on the box)

**Serial #:\_\_\_\_\_\_\_\_\_\_\_\_\_\_\_\_\_ Purchase Date:\_\_\_\_\_\_\_\_\_\_\_\_\_\_\_**

### **3 Year Parts Warranty, One Year Labor, Lifetime Main Frame NOTE:**

Prior to assembling, note that some of the parts and screws needed for assembly are already in their respective places on the unit.

### **SCREW SET:**

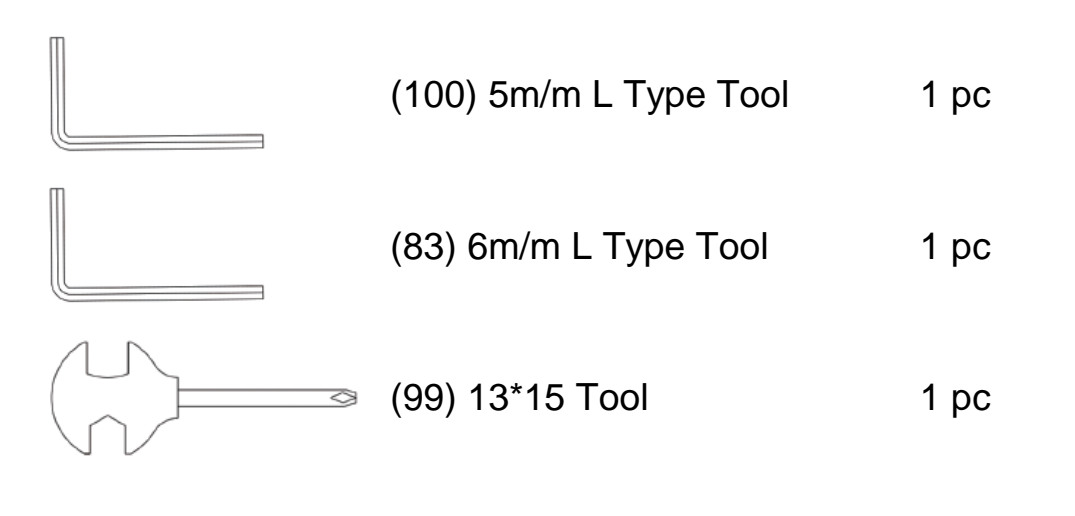

# <span id="page-4-0"></span>**ASSEMBLY**

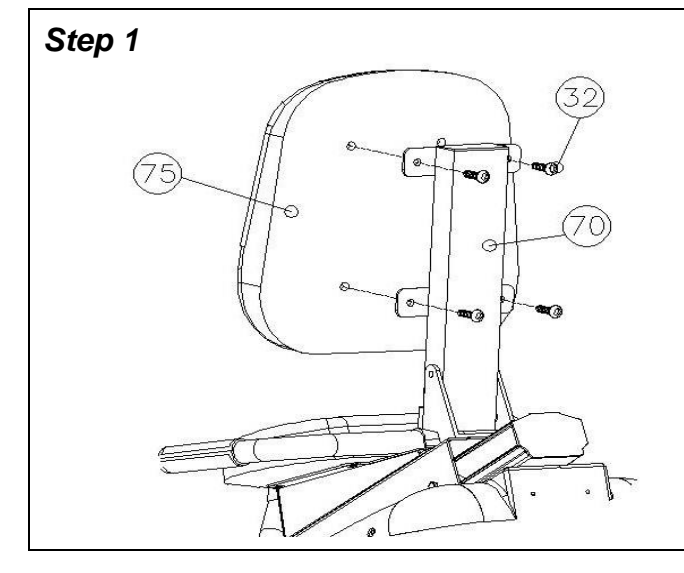

### **Assembling Seat Back**

Remove Bolts (No.32) from the seat back (No.75). Attach seat back (No.75) to seat back support (No.70) using bolts (No.32). Secure bolts tightly. Check tightness periodically.

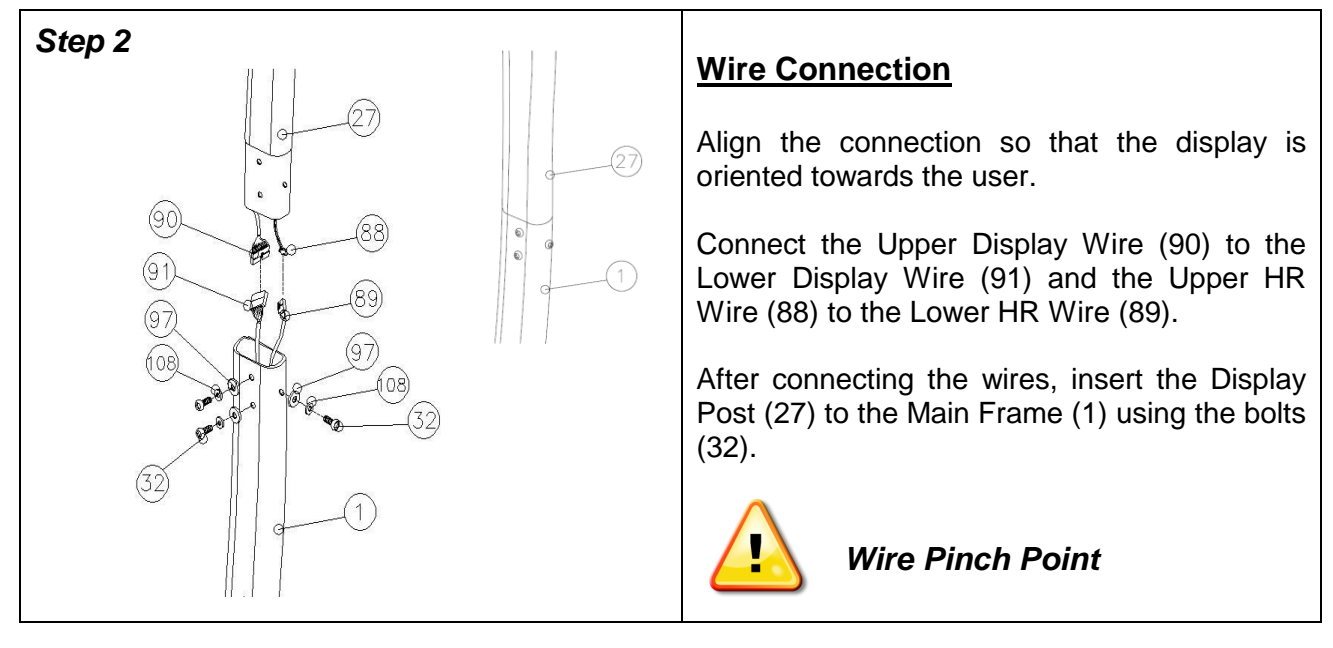

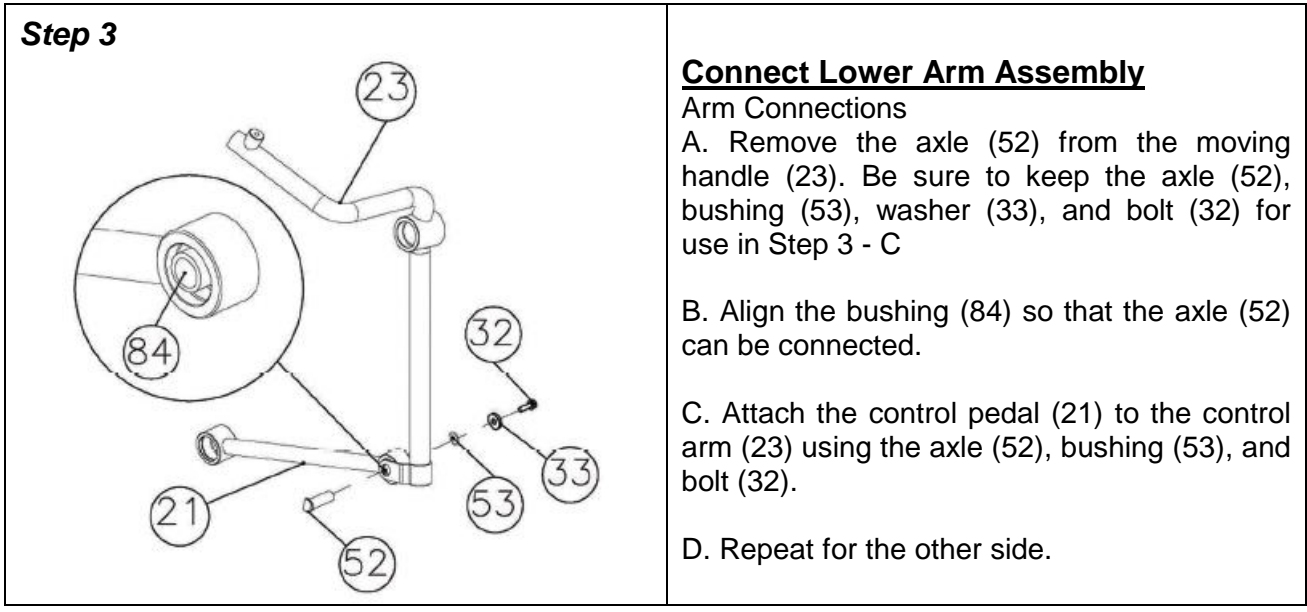

# **ASSEMBLY**

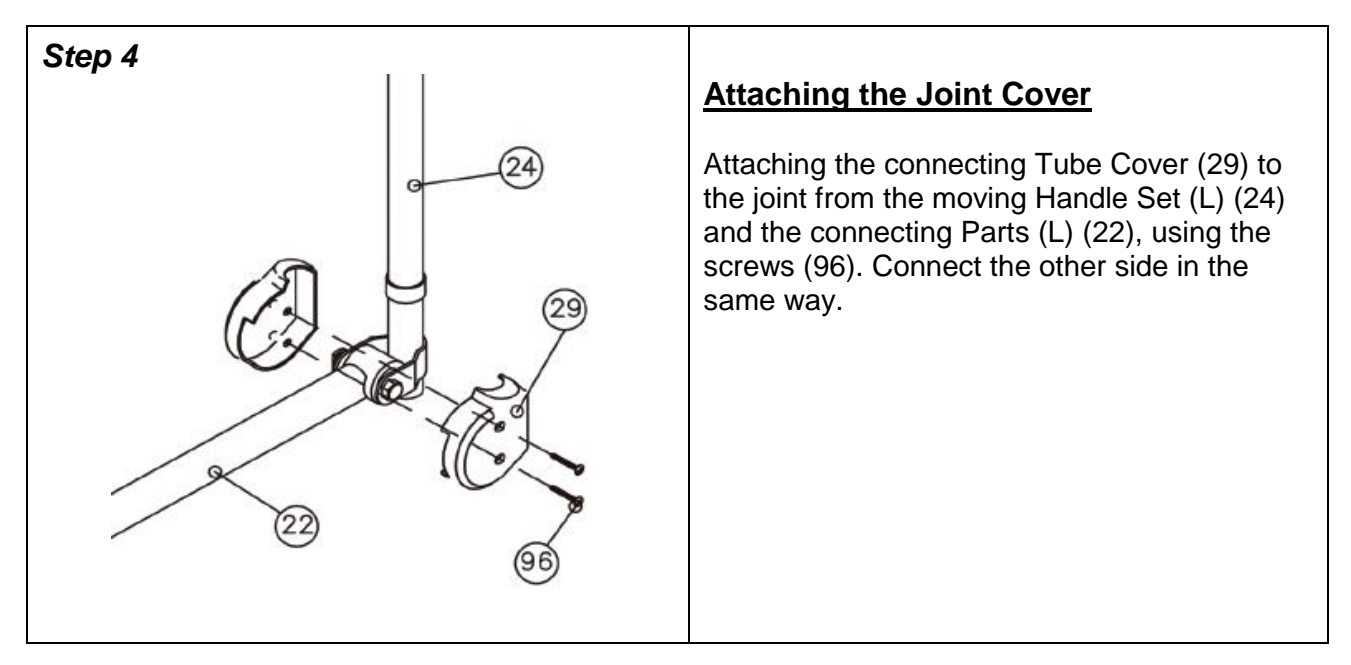

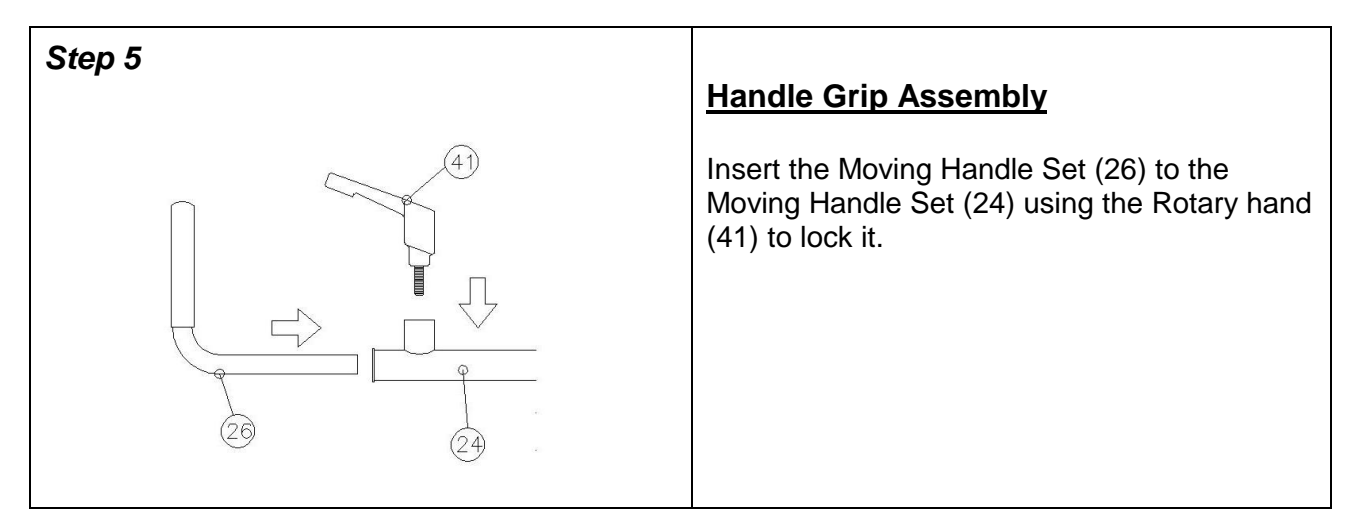

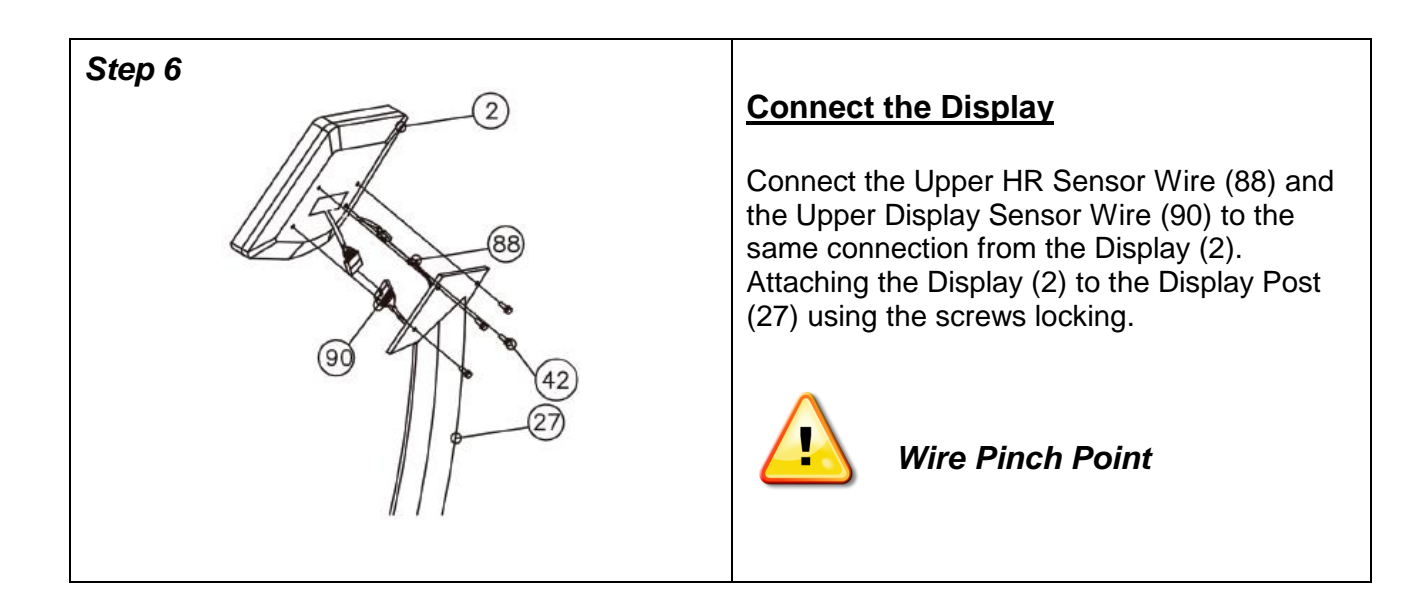

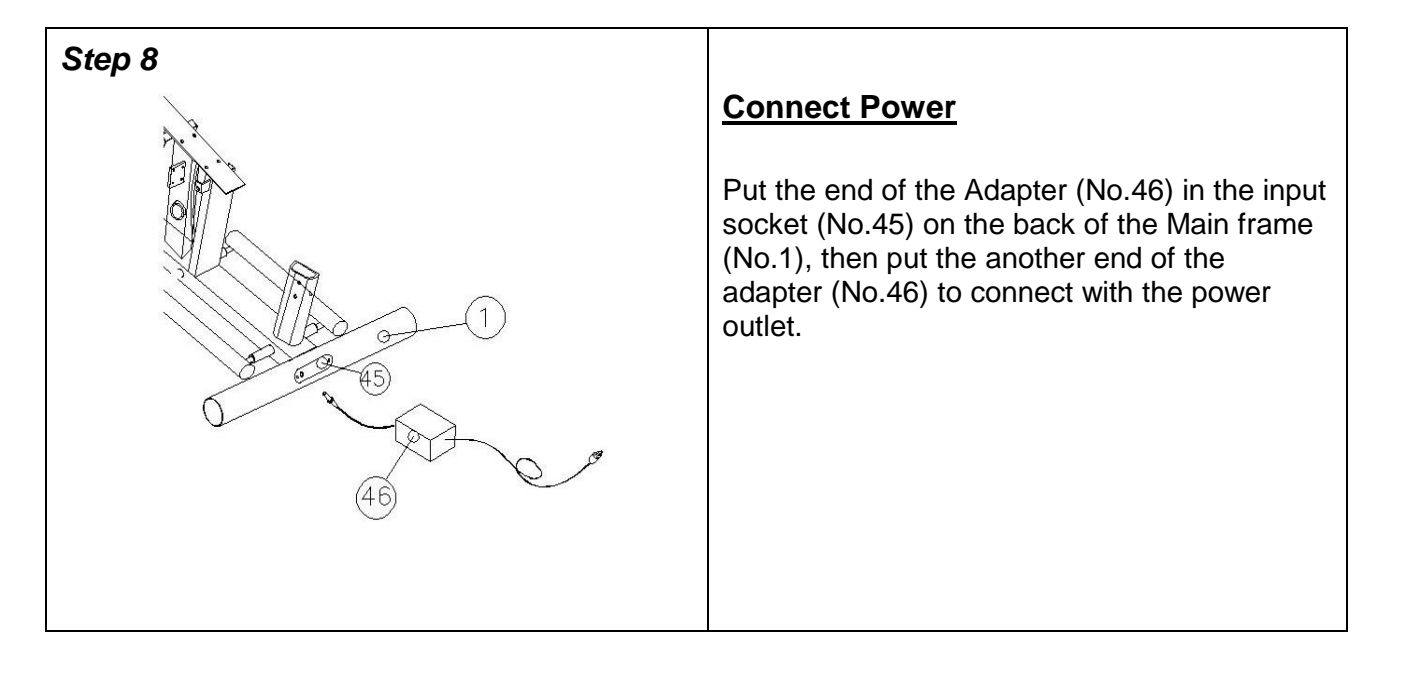

# <span id="page-7-0"></span>**QUICK TIPS**

#### AC Adaptor:

The **PhysioStep HXT** does need to be plugged into a standard electrical outlet. The AC adaptor connects at the rear base of the unit, at ground level, on the end of the unit that is beneath the seat. The display is powered by the adaptor and does not need batteries.

#### Levelers:

There are levelers in the front of the unit, beneath the shroud. Please adjust the levelers to stabilize the unit on your floor.

#### Seat Adjustments:

The **PhysioStep HXT** seat position can be adjusted forward and backward by pulling the yellow bar located on the right side of the seat. In addition, you can adjust the tilt of the **PhysioStep HXT** seat back by pulling the knob locked on the back cushion support

#### Heart Rate:

If you would like to monitor your heart rate while using the **PhysioStep HXT**, simply use the built in Heart Rate hand grips.

### **DISPLAY CONSOLE**

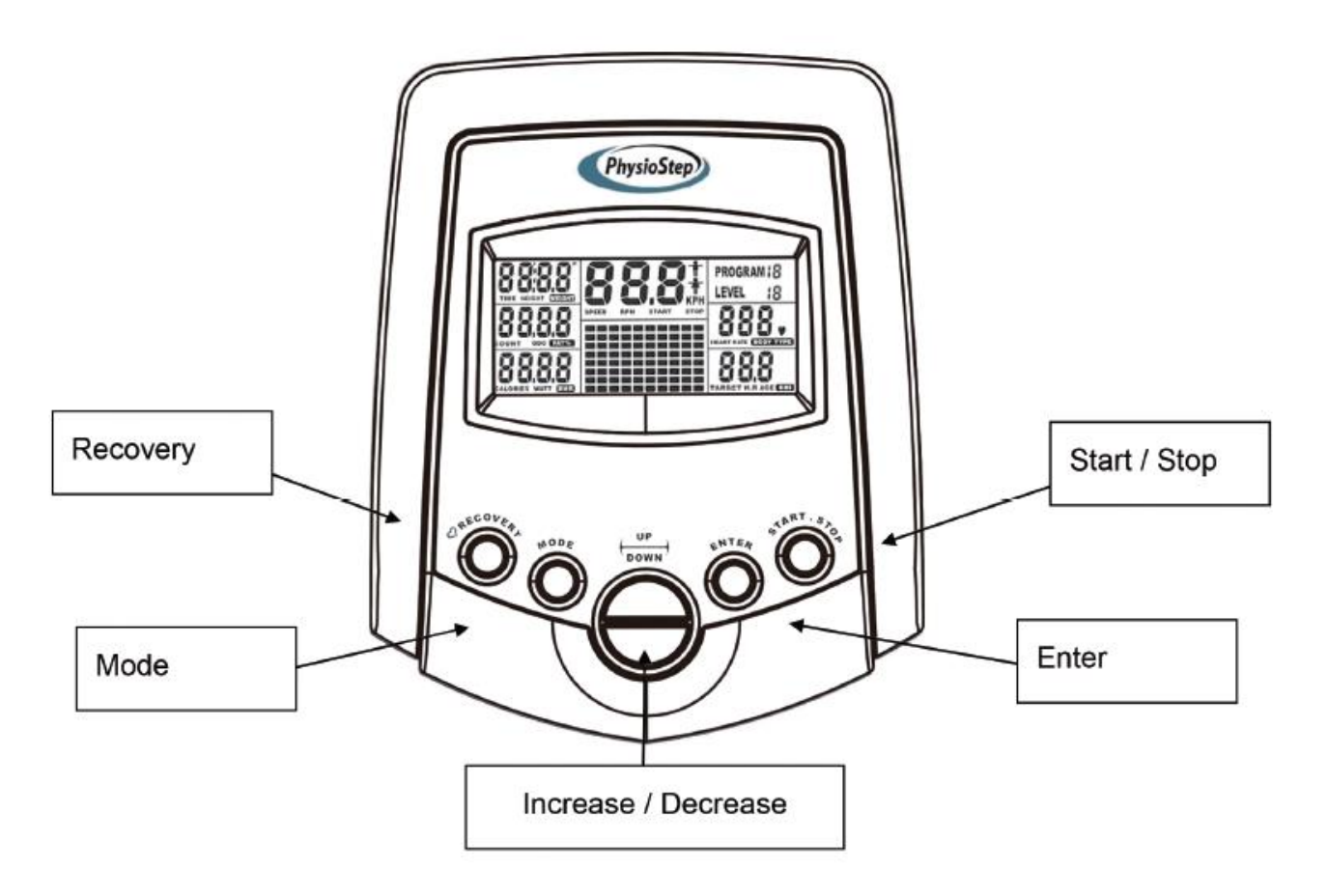

# <span id="page-8-0"></span>**BUTTON FUNCTIONS**

### **1. START / STOP BUTTON**

- **1.1.** Pressing the **START / STOP** button begins a manual workout.
- **1.2.** Pressing the **START /STOP** button during a workout will pause the workout.
- **1.3.** Holding the **START / STOP** button will reset the display.

#### **2. ENTER BUTTON**

**2.1.** The **ENTER** button selects programs and confirms data entry.

#### **3. UP BUTTON**

**3.1.** Press the **UP** button to increase resistance and scroll values.

#### **4. DOWN BUTTON**

**4.1.** Press the **DOWN** button to decrease resistance and scroll values.

#### **5. MODE BUTTON**

**5.1.** Pressing the **MODE** button changes the feedback on the display.

### **6. RECOVERY BUTTON**

**6.1.** Pressing the **RECOVERY** button starts the cool down program.

### <span id="page-8-1"></span>**QUICK START**

- **1.** Adjust your seat and handles to a comfortable position allowing your legs and arms to use the full range of motion.
- **2.** Press the **START / STOP** button.
- **3.** Start Stepping! You can you the **UP** and **Down** buttons to adjust the resistance level at any time during your workout.

# OR

### <span id="page-8-2"></span>**SELECT A PROGRAM**

- 1. Power on the display by taking a few steps.
- 2. Use the **UP / DOWN** button to scroll through workout.
- 3. Press the **Enter** button to select the desired workout.
- 4. Follow the steps described in the next section to start your desired workout.

# **SETUP WORKOUT PROGRAMS**

*Before starting your workout make sure that your seat is comfortably adjusted.*

### **Operating Instructions**

### **A. Exercising With a Specific Goal:**

- 1. TIME Control: Set your workout duration for a specific amount of time. (Except in Program 8)
- 2. COUNT Control: Set your workout duration for a specific "Count" of workout cycles. (Except in Program 8)
- 3.BODY FAT Control: The display computer will design various programs for people according to their body fat ratio.
- 4. WATT Control: Set the WATTS for a workout and the display computer will make adjustments to maintain the selected WATTS level.
- 5. CALORIE Control: Set your workout duration to burn a specific number of calories (Except in Program 8 & 17)
- 6. Heart Rate Control: Keeps users exercising under a safe heart rate.

### **B. Pulse Rate:**

Use the contact heart rate handles that are on the sides of the seat. The correct way to have your heart rate detected is to gently hold both metal parts in each hand. When the signal is picked up by the display, the heart icon in the HEART RATE/BODY TYPE Display will flash.

### **C. Manual Program**:

PROGRAM 1 is a manual program. Press "ENTER" key to select TIME, COUNT, CALORIES and AGE. Then, press ▲ or ▼ key to adjust the values. The default level of loading is 6. After pressing "START/STOP" key to exercise, please also apply the heart rate detector appropriately. Users may exercise in any desire level (by pressing  $\triangle$  or  $\nabla$  during the workout) with a period of time or a certain count. With the input of age, the computer may suggest a target heart rate to exercise. The suggested heart rate is  $85\%$  (220 – age). So, if the heart rate detected equals to or greater than the TARGET H.R., the value of HEART RATE will keep flashing. *Please note that the flashing heart icon is a warning for users to slow down or decrease the resistance.*

### **D. Preset Programs:**

PROGRAMS 2 through PROGRAM 7 are the preset programs. Press "ENTER" key to select TIME, COUNT, CALORIES and AGE. Then, press ▲ or ▼ key to adjust the values. Users may exercise at the selected level of resistance for selected intervals as the profiles show. After pressing "START/STOP" key to begin exercising, please place your hands on the contact heart rate handles.

Users may adjust the resistance level by pressing  $\triangle$  or  $\nabla$  during the workout When you input your age, the computer may suggest a target heart rate. The suggested heart rate is  $85\%$  (220 – age). So, if the heart rate detected equals to or greater than the TARGET H.R., the value of HEART RATE will keep flashing.

*Please note that the flashing heart icon is a warning for users to slow down or decrease the resistance.*

### **E. Body Fat Program:**

Program 8 is designed to calculate users' body fat ratio and to design a specific workout profile for users. Press "ENTER" key to select GENDER, HEIGHT, WEIGHT, and AGE. Then, press **A** or  $\Psi$  key to adjust the values. Press the "START/STOP" key to calculate your estimated body fat percentage, at this time place your hands on the contact heart rate handles. If the heart rate sensors are unable to pick up the signal, an error message "E3" will show up in the profile display. If this happens, press the "START/STOP" key to calculate again and adjust the placement of your hands. The display computer will calculate the FAT%, BMR, BMI, BODY TYPE, and a designed workout profile will show up shortly. Press "START/STOP" key to exercise. The profile shown in the display is specially designed for your body type.

### **F. Heart Rate Control Programs:**

Programs 9 through 12 are the Heart Rate Control Programs. In program 9, press "Enter" key to select TIME, COUNT, CALORIES and TARGET H.R. Users may setup a target heart rate to exercise in a period of time or a certain distance. In Program 10 to Program 12, press "Enter" key to select TIME, COUNT, and AGE. Then, press ▲ or ▼ key to adjust the values. Users may exercise in a period of time or a certain count with 60% Max Heart Rate in Program10, 75% Max Heart Rate in Program 11, and 85% Max Heart Rate in Program 12. After pressing "START/STOP" key to exercise, please also apply the heart rate detector appropriately. In these programs, the computer will adjust the level of loading according to the heart rate detected. For example, the level of loading may increase while the heart rate detected is lower than TARGET H.R. Also, the level of loading may decrease while the heart rate detected is higher than TARGET H.R. As a result, the user's heart rate will be adjusted to close the TARGET H.R. in the range of TARGET H.R. -5 and TARGET H.R. +5.

### **G. Creating User Profile Programs:**

Programs 13 through 16 are the user profile programs. When setting up your program, select the TIME, COUNT, CALORIES, AGE and resistance level. The values selected for your profile will be stored the memory after setup. Press the "START/STOP" key to begin exercise, and place your hands on the contact heart rate sensors. You can change the resistance level during your workout at anytime by pressing  $\triangle$  or  $\nabla$  key. Please note, this will not store the change in the profile memory. The computer may suggest a target heart rate to exercise. The suggested heart rate is  $85\%$  (220 – age). So, if the heart rate detected equals to or greater than the TARGET H.R., the value of HEART RATE will keep flashing. *Please note that the flashing heart icon is a warning for users to slow down or decrease the resistance.*

### **H. Watt Independent Program:**

Program 17 is a Watt Independent Program. Press the "ENTER" set the TIME, COUNT, WATT, and AGE. Press the "START/STOP" key to begin exercise, and place your hands on the contact heart rate sensors. During exercise, the level of resistance is not adjustable. In this program, the display computer will adjust the level of resistance according to the preset WATT value. The level of resistance may increase if speed is too slow in order to maintain the watts. Also, the level of resistance will automatically decrease if the speed is too fast. As a result, the calculated WATTs will remain close to the WATTS preset. The suggested heart rate is  $85\%$  (220 – age). So, if the heart rate detected equals to or greater than the TARGET H.R., the value of HEART RATE will keep flashing. *Please note that the flashing heart icon is a warning for users to slow down or decrease the resistance*.

#### **I. Pulse Recovery:**

To check your heart rate during recovery this program scales your progress from

1.0 to 6.0. 1.0 is "the best" and 6.0 is "the worst", increments are 0.1. In order to rate your recovery correctly, perform this test right after your workout is finished, by pressing the "PULSE" key. After the key is pressed, place your hands on the contact heart rate sensors. The test will last for 1 minute and the result will show in the display.

### **Things You Should Know Before Exercising**

- **A.** The values calculated or measured by the computer are for exercise purpose only, **not for medical purpose**.
- **B. Variables by Program:**

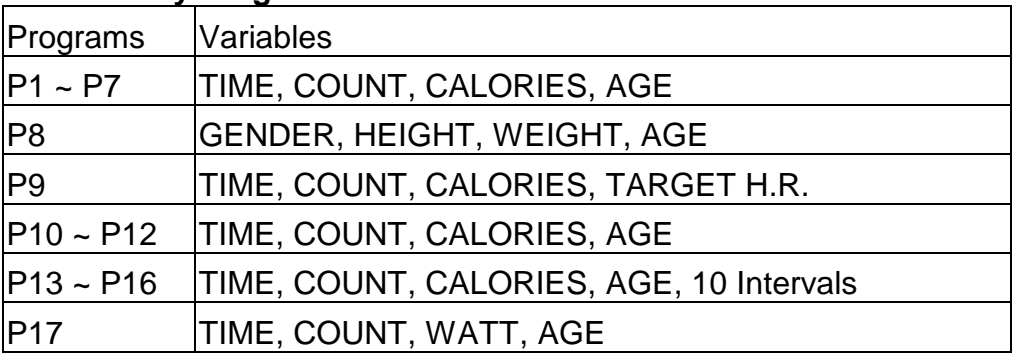

Please note that only either the TIME or COUNT can be adjusted. Both adjustments cannot be made at the same time. For example, the value of COUNT is "0" while the value of TIME is adjusted to be any number except "00:00"

### **C. Programs Selection:**

There are 17 workout programs and 1 Recovery program. Programs include: 1 Manual Program, 6 Preset Programs, 1 Body Fat Program, 4 Heart Rate Control Programs, 4 User Setting Programs, 1 WATTS Control Program, and 1 Pulse Recovery Program.

### **D. Program Graph:**

Each graph shows the level of resistance during each program interval.

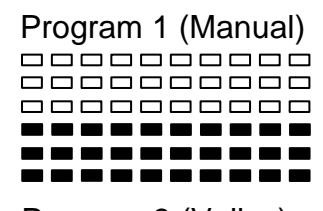

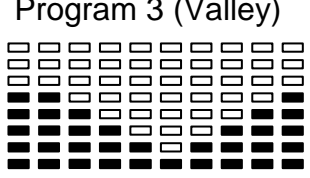

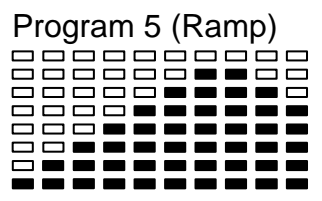

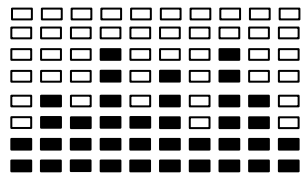

|  | 8888888888<br>8 <b>8 8 8 8 8 8 8</b> 8<br>8 <b>- 1 - 1 - 1 - 1</b> 8 |  |
|--|----------------------------------------------------------------------|--|
|  | -----------<br>-----------                                           |  |
|  | 88 <b>888888</b> 88<br>888 <b>8888</b> 88<br>0000 <b>00</b> 0000     |  |

Program 11 (75% H.R.C.) Program 12 (85% H.R.C.)

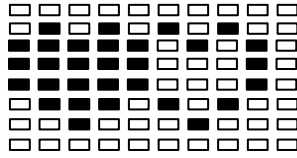

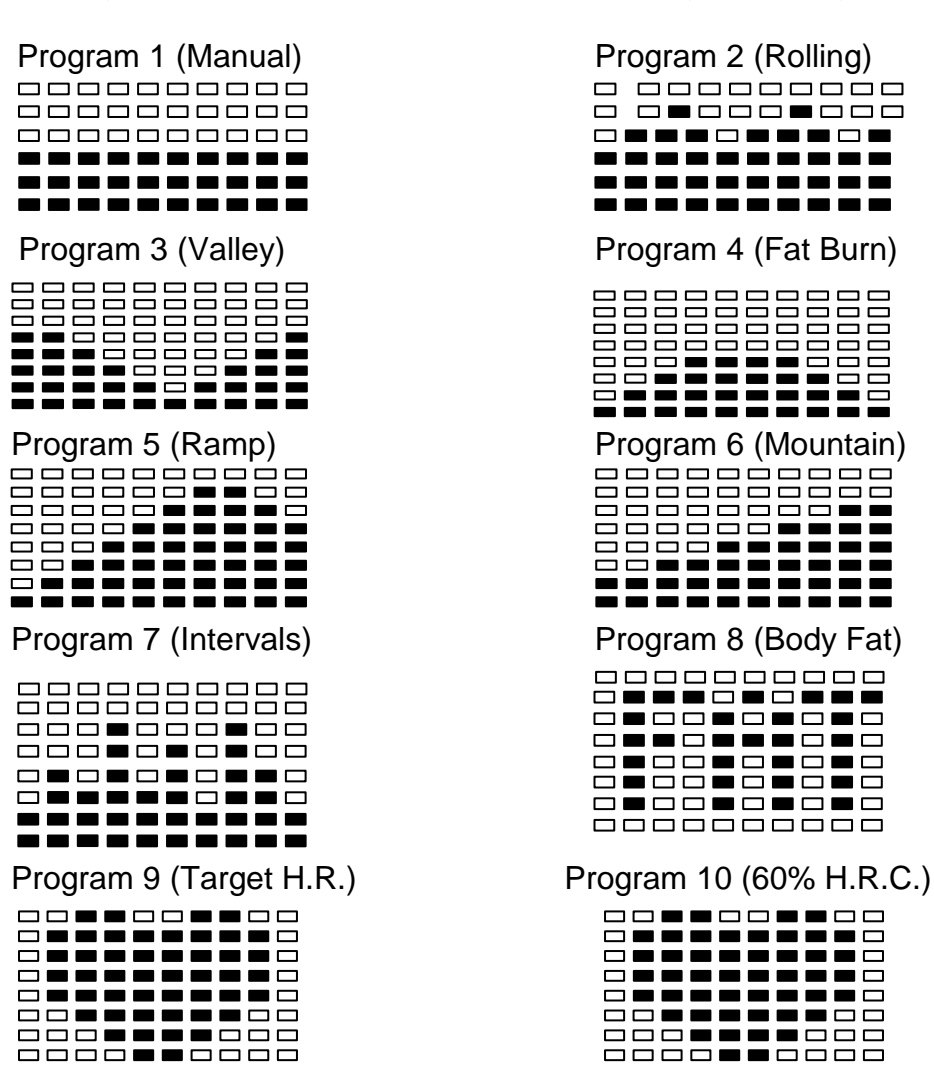

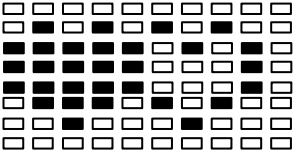

### **E. Body Types:**

There are 9 body types divided according to the FAT% calculated. Type 1 is from 5% to 9%. Type 2 is from 10% to 14%. Type 3 is from 15% to 19%. Type 4 is from 20% to 24%. Type 5 is from 25% to 29%. Type 6 is from 30% to 34%. Type 7 is from 35% to 39%. Type 8 is from 40% to 44%. Type 9 is from 45% to 50%. BMR: Basal Metabolism Rate and BMI: Body Mass Index

### <span id="page-13-0"></span>**MAINTENANCE**

### **1.1 Maintenance Tips**

- Keep the PhysioStep well maintained to ensure peak performance and safety.
- Clean the display console and all exterior surface parts routinely. Use a soft cotton cloth and a soft cleaner for best results. Do not use Ammonia or acid based cleaners.
- Vacuum the area directly surrounding and under the unit regularly.
- Keep the Pedal Straps fastened securely when using the PhysioStep.

### **1.2 Routine Maintenance Schedule**

### **Clean the following items daily:**

• Console and Overlay, Hand Contact Sensors, Chain Cover, Pedals and Straps, End Caps and all other exterior parts, Handle Bar, Seat.

### **Routinely inspect the following items weekly and adjust or tighten if necessary:**

- Hand Contact Sensors, Leg Levelers, End Caps, Seat Adjust Position Knob, Seat Upright Adjust Knob, Crank Shaft and Pedals, Display, all Nuts and Bolts and the Console Control Wire.
- Crank, Seat Adjust Position Knob, Upright Post Adjust Knob, Drive Belt.
- Hardware for console.
- Hardware for Handlebar and Frame, Handle Bar, Electronic Compartment, Drive Belt, Crank Axle.

# **TROUBLE SHOOTING GUIDE**

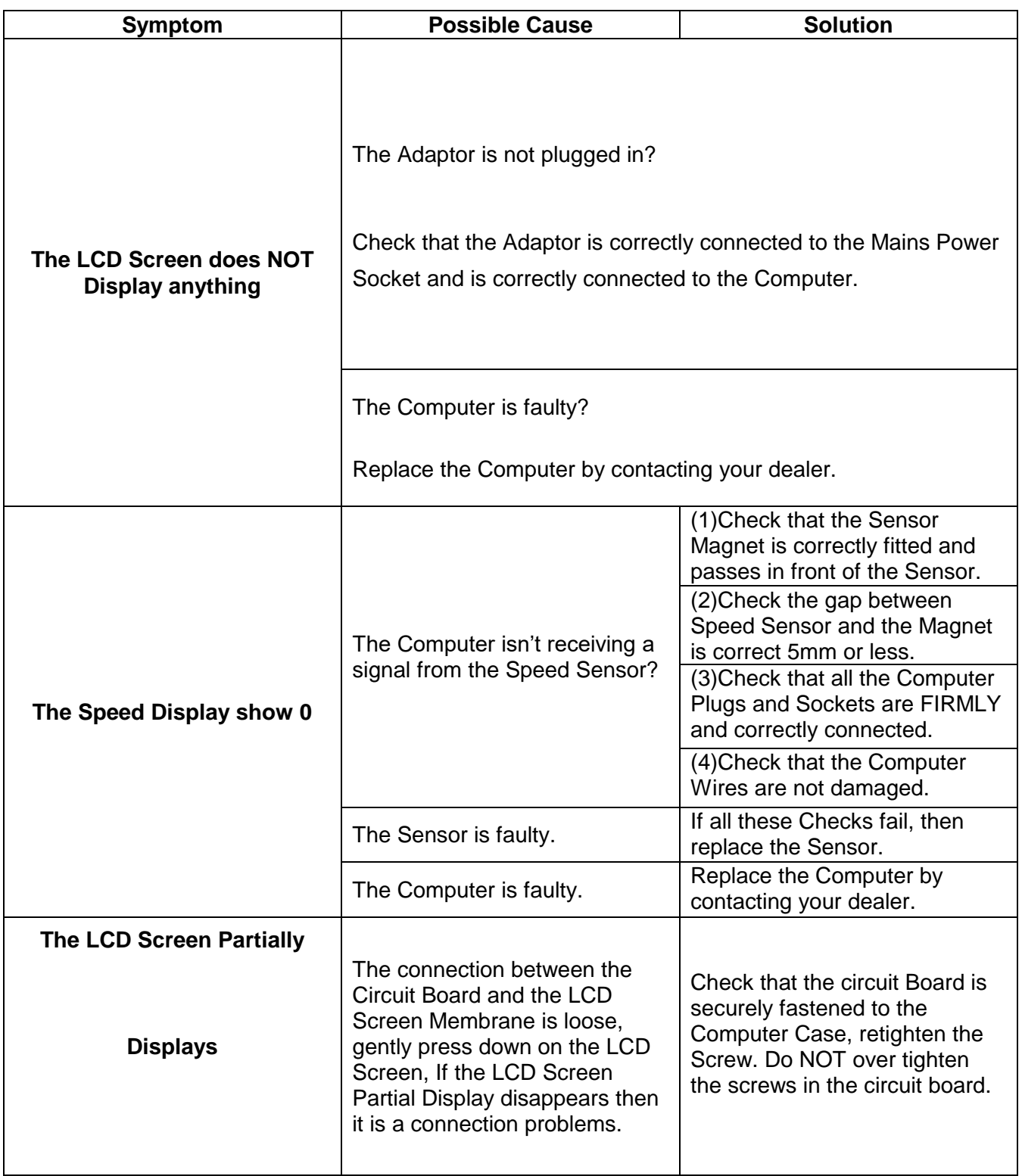

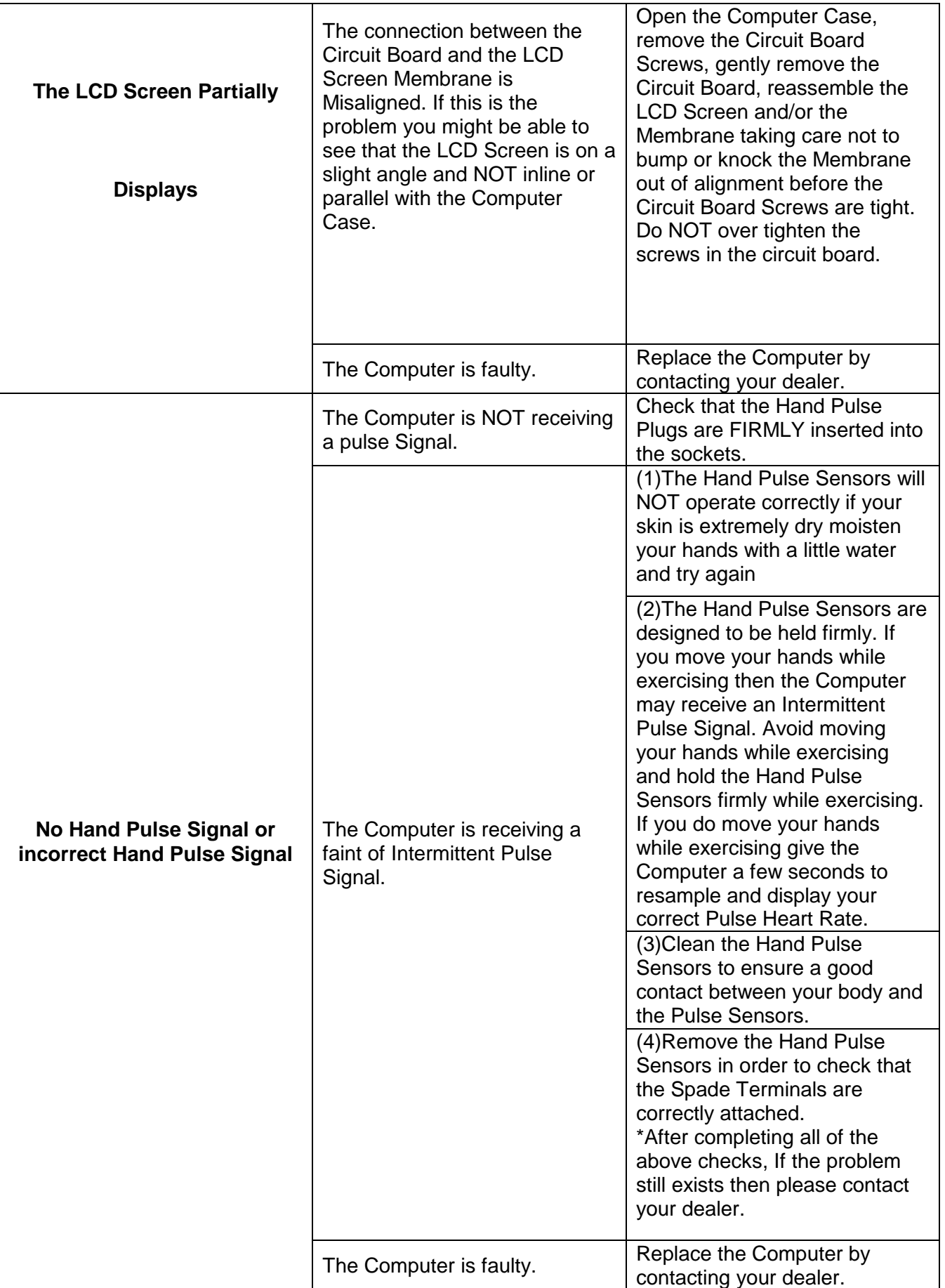

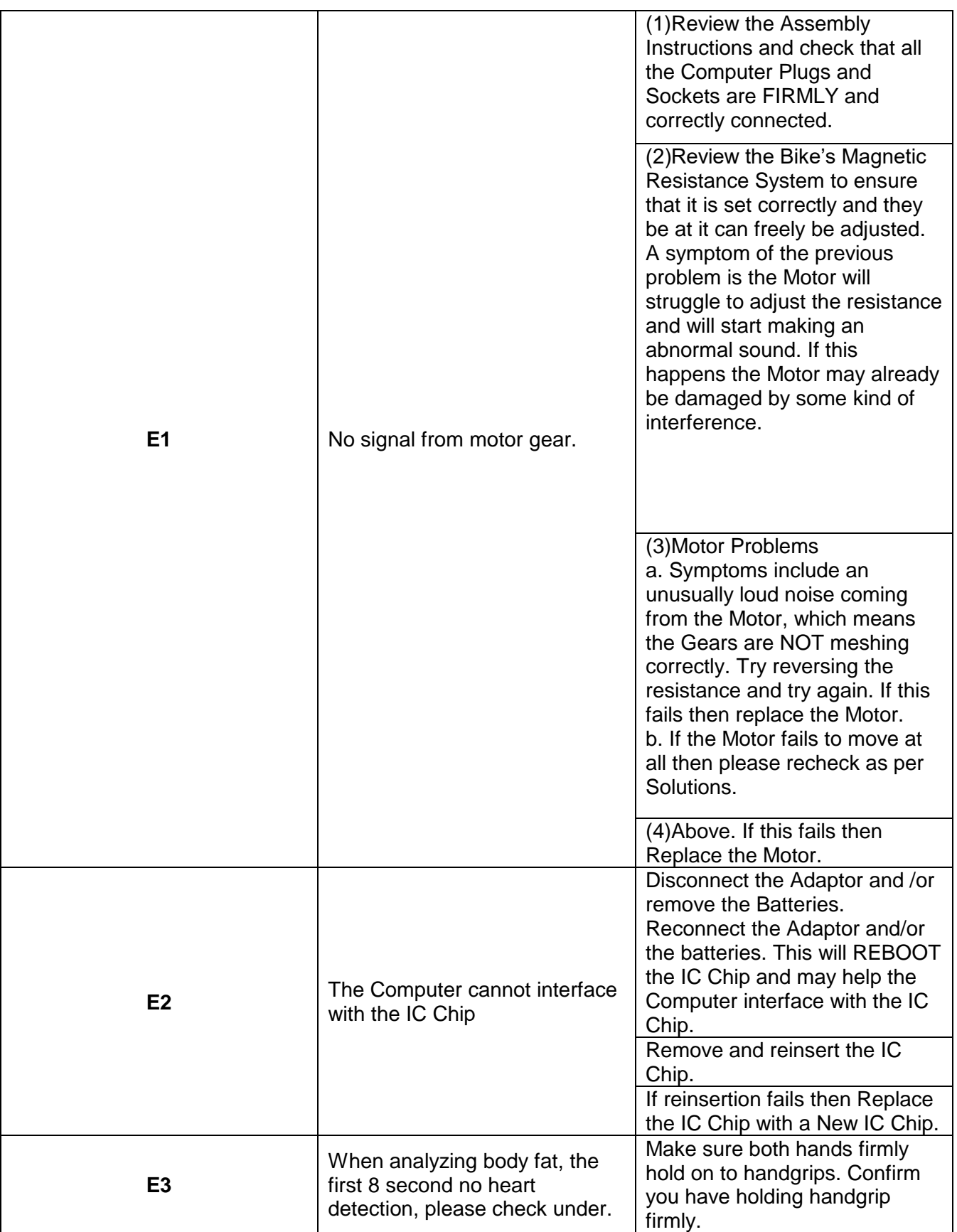

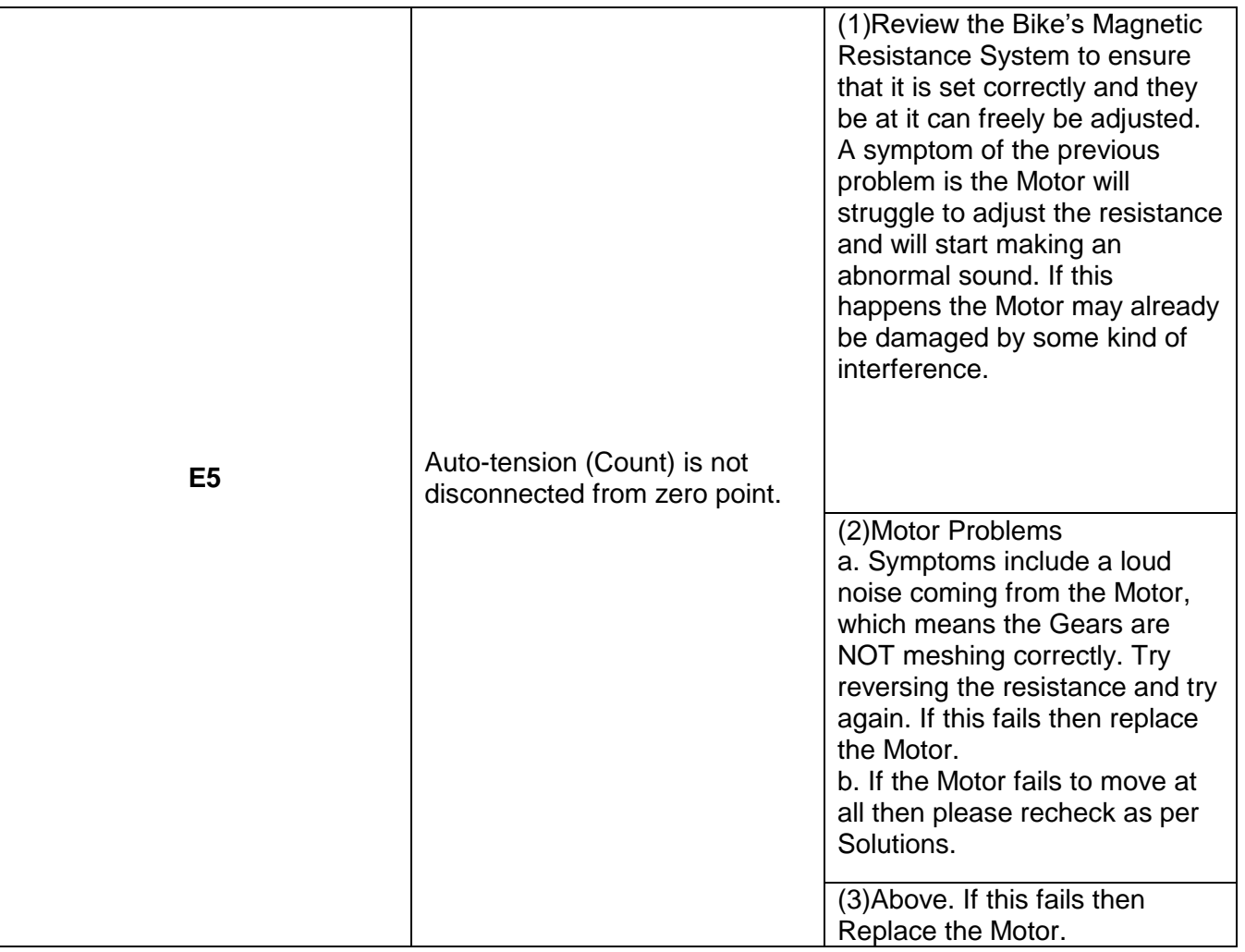

### <span id="page-18-0"></span>**EXPLODED DRAWING**

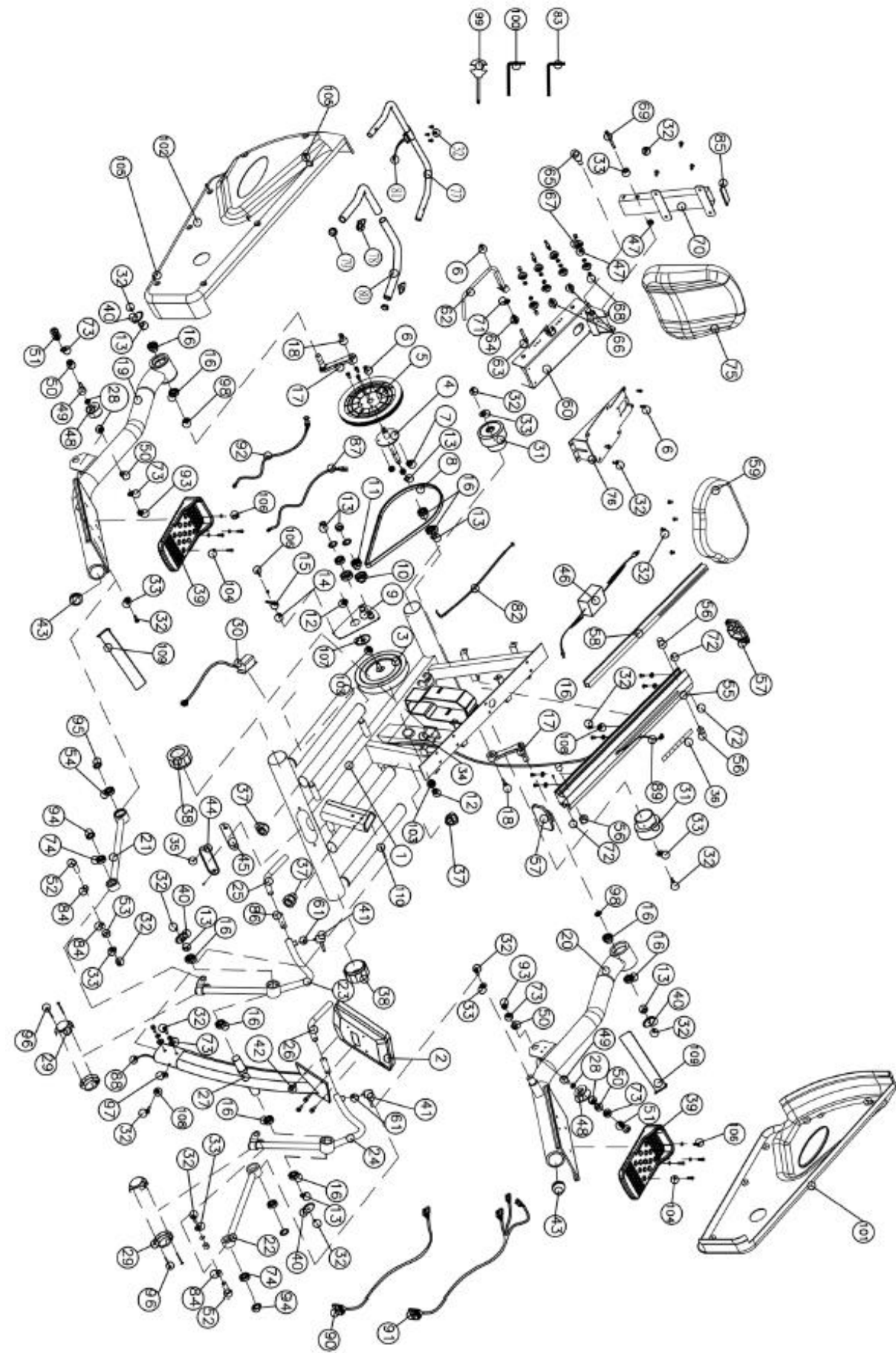

# <span id="page-19-0"></span>**PARTS LIST**

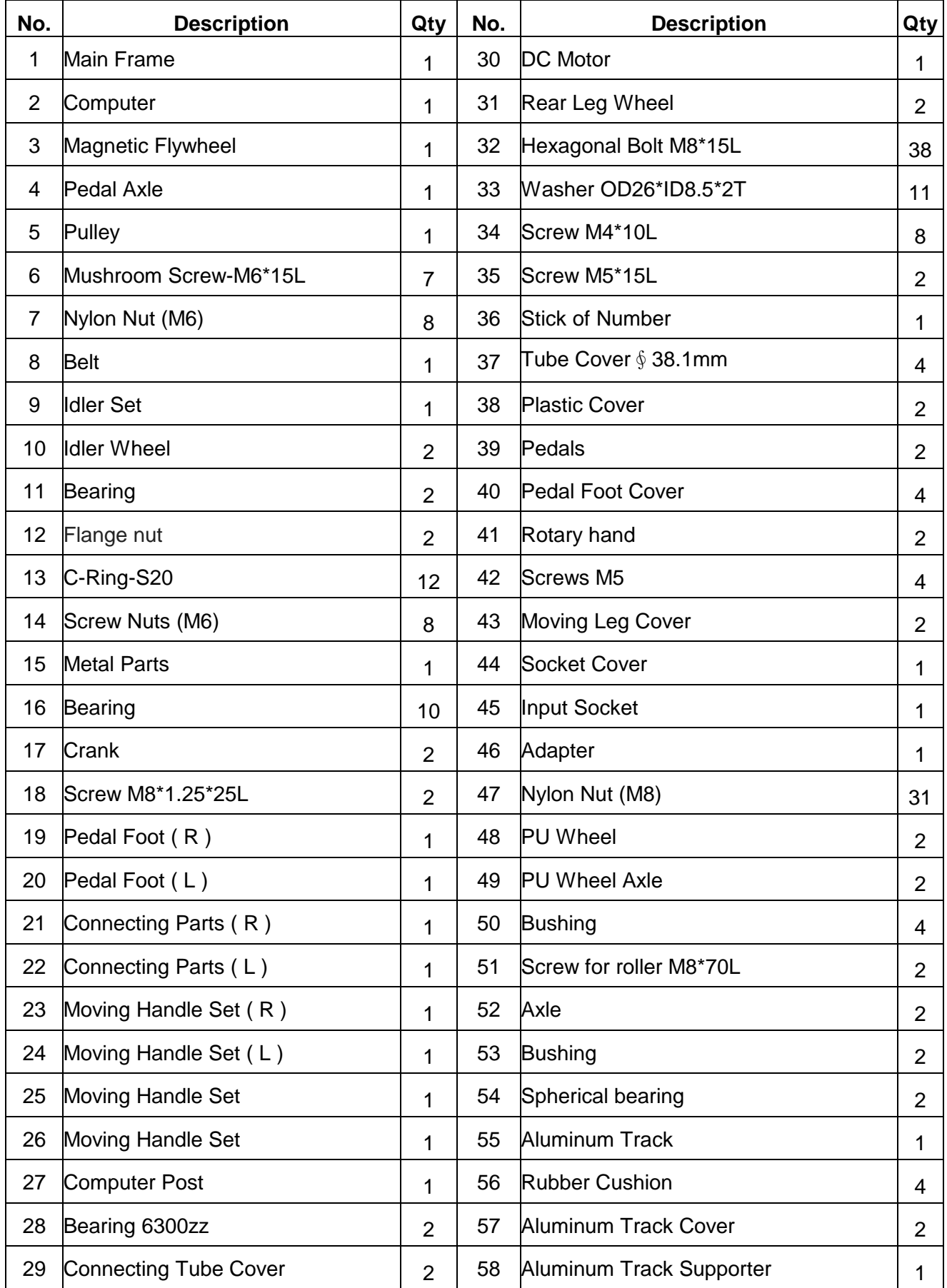

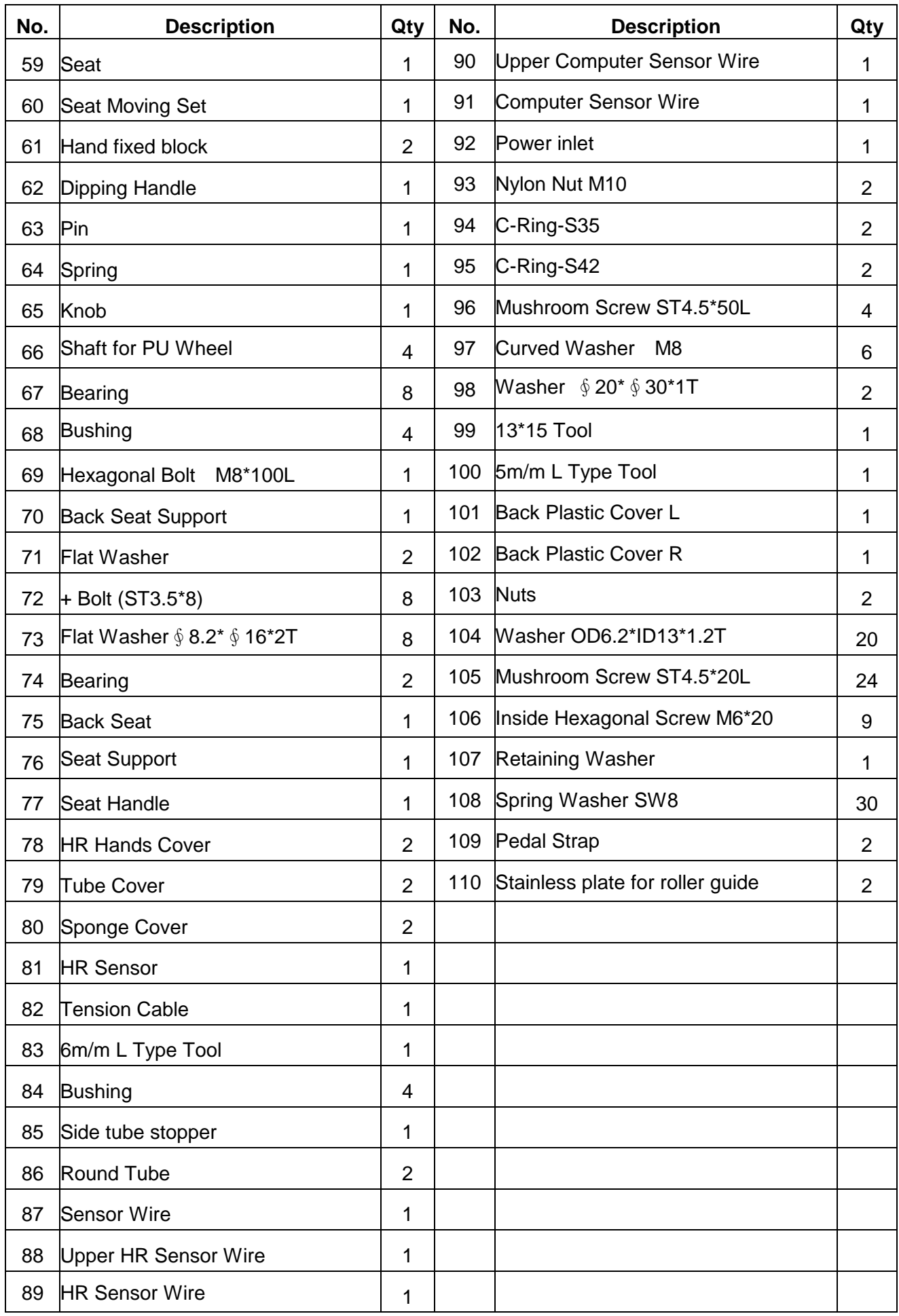